# How to use eBay business policies?

Article Number: 979 | Rating: Unrated | Last Updated: Thu, Dec 22, 2022 6:11 PM

How to use eBay business policies?

- 1. Use eBay business policies in one datasheet
- 2. Bulk apply to datasheets
- 1. Use eBay business policies in one datasheet \* To use eBay business policies, you need to specify eBay payment policy, return policy, shipping policy in datasheet and set "use eBay business policy" to "YES", the settings are effective only if both are specified. Go to Sell>Datasheet>Local Datasheet, click pencil button on the datasheet you want to edit. Go to "Item and Price" and "Others" to find eBay payment policy, eBay shipping policy and eBay return policy, click magnifier button to search and use the appropriate policies. 產品及價錢 產品描述 付運及條款 進階設定 在線刊登: 3 \* SKU長度限制為50個字符(包括空格)、儲存數據表時系統會自動刪除第50個字符之後的所有字符。\* (適用於多屬性數據表)如果條存此數據表時系統檢測到重複的子SKU,只有最早添加的子SKU會被保留在此數據表。 □使用產品庫存作爲數量(内部测试) 每批件數<sup>\*</sup> 99.90 接受最好報 自動拒絕價格 (以 PayPal United States Dollar 支付方式\* 需即時付款 收款電郵 Q搜尋 eBay付款政 VAT稅來(%) 例如: 20%, 請輸入"20"

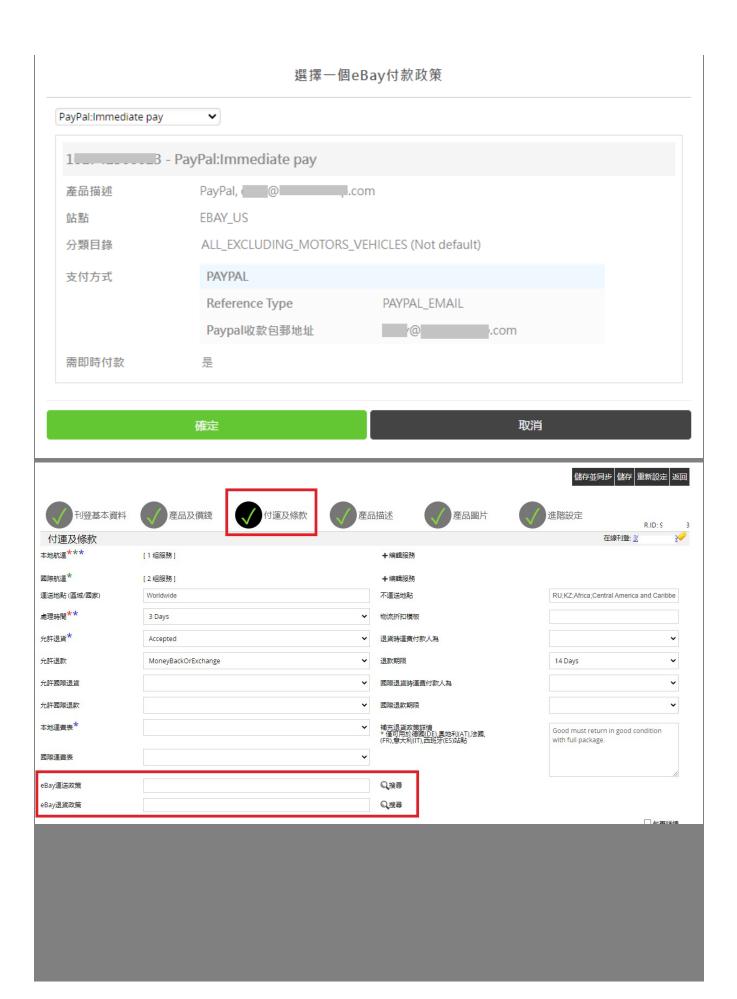

# 選擇一個eBay運送政策

# Flat:Economy Shippi(\$1.00)/Flat:Economy Inter

# - Flat:Economy Shippi(\$1.00)/Flat:Economy Inter

### 產品描述

Domestic: Flat: Economy services from outside US(\$1.00). International: Flat:

Economy International Shipping(\$1.00)

站點 EBAY\_US

分類目錄 ALL\_EXCLUDING\_MOTORS\_VEHICLES (Not default)

處理時間 1 DAY

運送地點 (區域/國家)

Worldwide

## 不運送地點

AO , AZ , BA , BG , BH , BM , BY , CD , CG , CL , CY , EG , EH , ES , FJ , GP , GR , IL , IQ , KW , KZ , LA , LB , LK , LR , LV , LY , MD , MT , NA , NG , PG , QA , RE , SC , SI , SK , SL , TD , TN , TZ , UA , UG , YE , ZA , ZM , ZW

本地航運 1) EconomyShippingFromOutsideUS

首件 USD 1.0

附加項目 USD 0.5

本地運送免運費 否

國際航運 1) OtherInternational

首件 USD 1.0

附加項目 USD 0.5

運送地點 (區域/國家) Worldwide

國際航運免運費 否

全球運送計劃 否

確定
取消

# 選擇一個eBay退貨政策

Returns Accepted, Buyer, 14 Days, Money back or #12 🕶

- Returns Accepted, Buyer, 14 Days, Money back or #12

### 產品描述

Returns Accepted, Buyer, 14 Days, Money back or replacement (buyer's choice), International: Returns Accepted, Money back or replacement (buyer's choice), 14

Days, Buyer

EBAY US 站點

分類目錄 ALL\_EXCLUDING\_MOTORS\_VEHICLES (Not default)

允許退貨 是

退款期限 14 DAY

MONEY\_BACK 允許退款 Return Method REPLACEMENT

退貨時運費付款人為 BUYER

International 允許退貨

> 退款期限 14 DAY BUYER

退貨時運費付款人為

確定 取消

Go to "others" and set "Use eBay business policy" to "YES"

訹

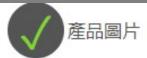

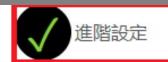

R.ID: 11

在線刊登: 18\_\_\_\_\_

國際站點可見\*

使用eBay商業政策■

Yes

Save and sync up to eBay.

# 2. Bulk apply to datasheets

\* To use eBay business policies, you need to specify eBay payment policy, return policy, shipping policy in datasheet and set "use eBay business policy" to "YES", the settings are effective only if both are specified.

Go to Sell>Business Profile, create a new profile or edit an existing profile, set "Use eBay business policy" to "YES".

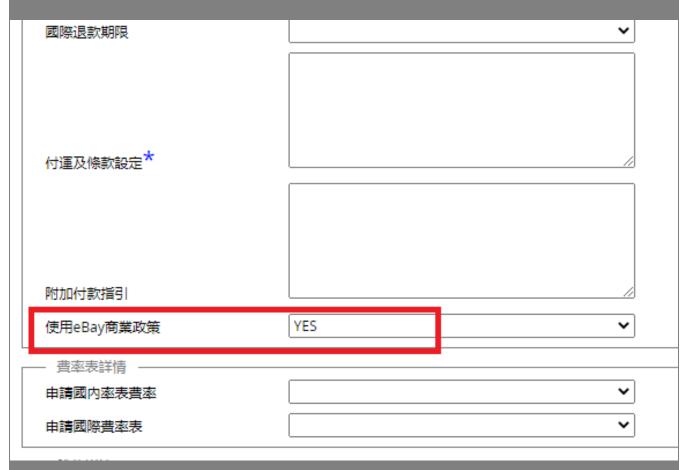

Save the profile.

If there are datasheets that are already using this profile and already filled in the 3 policy ID numbers, you can use "apply" function to apply settings to relevant datasheets.

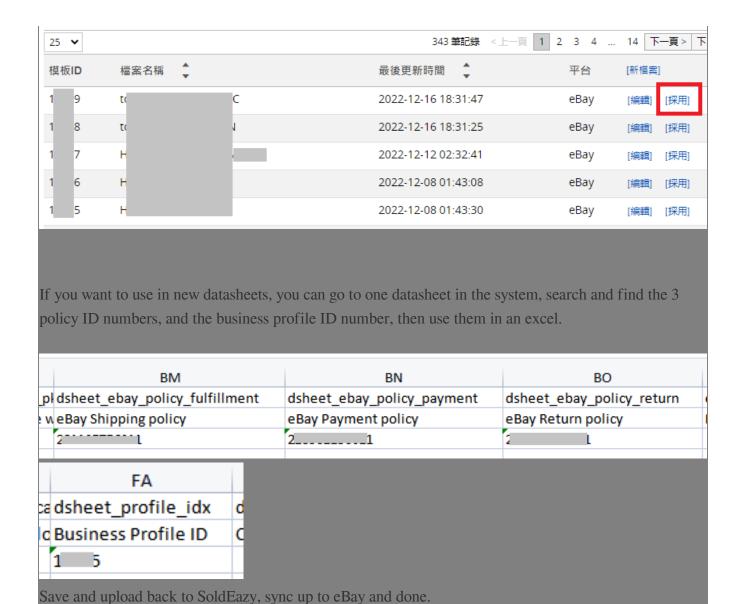

\*\*\*Fin\*\*\*

//

Posted: Holistic Tech - Thu, Dec 22, 2022 6:11 PM. This article has been viewed 356 times.

Online URL: https://www.soldeazy.com/support/article.php?id=979